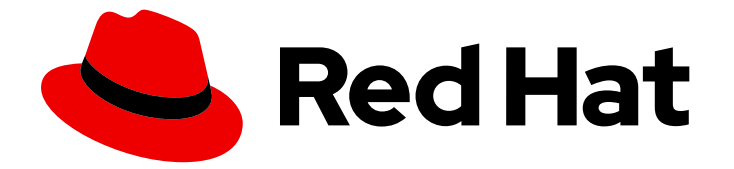

# Red Hat Enterprise Linux 8

# Installing, managing, and removing user-space components

Managing content in the BaseOS and AppStream repositories by using the YUM software management tool

Last Updated: 2024-05-23

# Red Hat Enterprise Linux 8 Installing, managing, and removing user-space components

Managing content in the BaseOS and AppStream repositories by using the YUM software management tool

# Legal Notice

Copyright © 2024 Red Hat, Inc.

The text of and illustrations in this document are licensed by Red Hat under a Creative Commons Attribution–Share Alike 3.0 Unported license ("CC-BY-SA"). An explanation of CC-BY-SA is available at

http://creativecommons.org/licenses/by-sa/3.0/

. In accordance with CC-BY-SA, if you distribute this document or an adaptation of it, you must provide the URL for the original version.

Red Hat, as the licensor of this document, waives the right to enforce, and agrees not to assert, Section 4d of CC-BY-SA to the fullest extent permitted by applicable law.

Red Hat, Red Hat Enterprise Linux, the Shadowman logo, the Red Hat logo, JBoss, OpenShift, Fedora, the Infinity logo, and RHCE are trademarks of Red Hat, Inc., registered in the United States and other countries.

Linux ® is the registered trademark of Linus Torvalds in the United States and other countries.

Java ® is a registered trademark of Oracle and/or its affiliates.

XFS ® is a trademark of Silicon Graphics International Corp. or its subsidiaries in the United States and/or other countries.

MySQL<sup>®</sup> is a registered trademark of MySQL AB in the United States, the European Union and other countries.

Node.js ® is an official trademark of Joyent. Red Hat is not formally related to or endorsed by the official Joyent Node.js open source or commercial project.

The OpenStack ® Word Mark and OpenStack logo are either registered trademarks/service marks or trademarks/service marks of the OpenStack Foundation, in the United States and other countries and are used with the OpenStack Foundation's permission. We are not affiliated with, endorsed or sponsored by the OpenStack Foundation, or the OpenStack community.

All other trademarks are the property of their respective owners.

### Abstract

Find, install, and utilize content distributed through the BaseOS and AppStream repositories by using the YUM tool. Learn how to work with packages, modules, streams, and profiles.

# Table of Contents

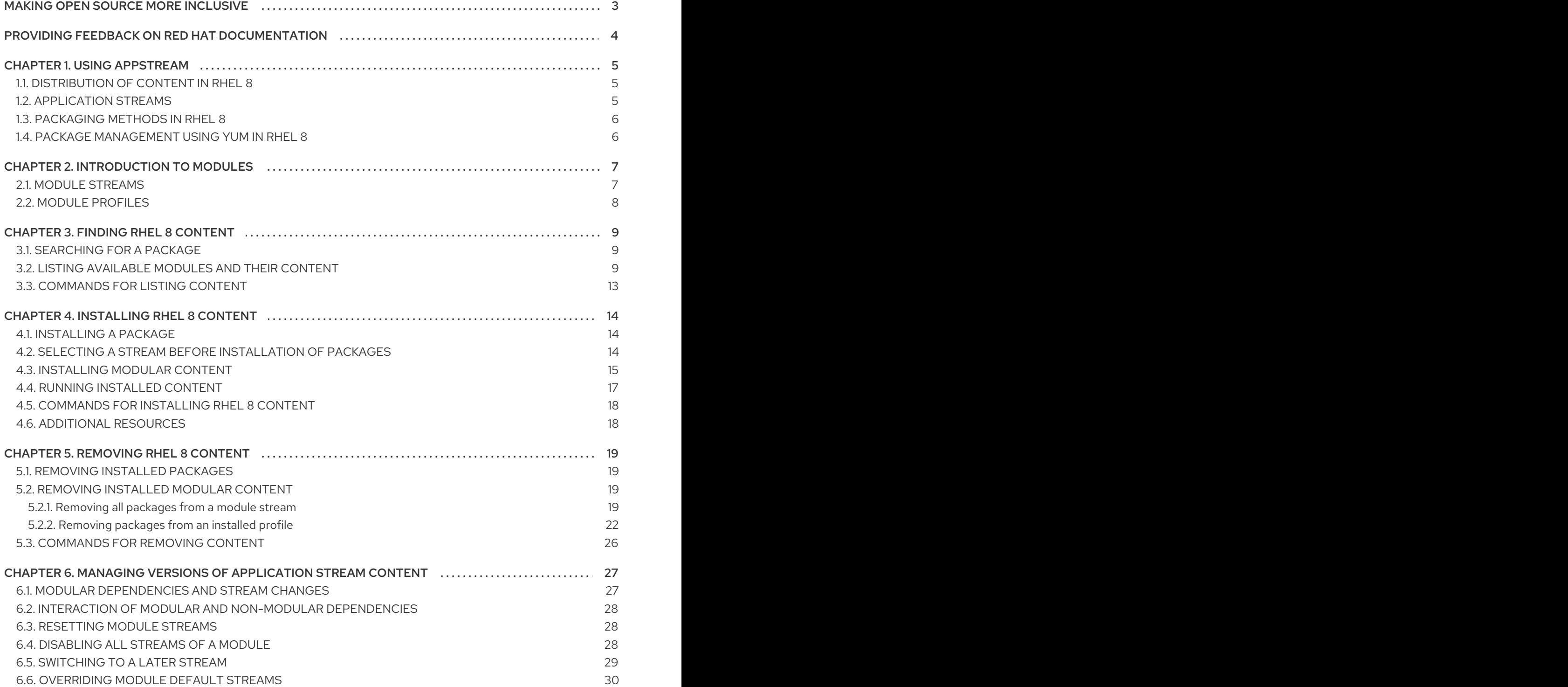

# MAKING OPEN SOURCE MORE INCLUSIVE

<span id="page-6-0"></span>Red Hat is committed to replacing problematic language in our code, documentation, and web properties. We are beginning with these four terms: master, slave, blacklist, and whitelist. Because of the enormity of this endeavor, these changes will be implemented gradually over several upcoming releases. For more details, see our CTO Chris Wright's [message](https://www.redhat.com/en/blog/making-open-source-more-inclusive-eradicating-problematic-language) .

# <span id="page-7-0"></span>PROVIDING FEEDBACK ON RED HAT DOCUMENTATION

We appreciate your feedback on our documentation. Let us know how we can improve it.

#### Submitting feedback through Jira (account required)

- 1. Log in to the [Jira](https://issues.redhat.com/projects/RHELDOCS/issues) website.
- 2. Click Create in the top navigation bar.
- 3. Enter a descriptive title in the Summary field.
- 4. Enter your suggestion for improvement in the Description field. Include links to the relevant parts of the documentation.
- 5. Click Create at the bottom of the dialogue.

# CHAPTER 1. USING APPSTREAM

<span id="page-8-0"></span>In the following sections, learn the concepts related to the AppStream repository in Red Hat Enterprise Linux 8:

- **•** [Distribution](#page-8-1) of content in RHFL 8
- **•** [Application](#page-8-2) Streams.
- [Packaging](#page-9-0) methods in RHEL 8 .
- Package [management](#page-9-1) using YUM in RHEL 8 .

# <span id="page-8-1"></span>1.1. DISTRIBUTION OF CONTENT IN RHEL 8

Red Hat Enterprise Linux 8 content is distributed through the two main repositories: **BaseOS** and AppStream.

### BaseOS

The BaseOS repository contains the core set of the underlying operating system functionality that provides the foundation for all installations. This content is available in the form of RPM packages and is subject to support terms similar to those in earlier releases of Red Hat Enterprise Linux.

### AppStream

The AppStream repository contains additional user-space applications, runtime languages, and databases in support of the varied workloads and use cases. Content in AppStream is available in one of two formats - the RPM packages and an extension to the RPM format called *modules*.

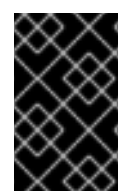

### IMPORTANT

Both BaseOS and AppStream content sets are required for a basic RHEL installation, and are available with all RHEL [subscriptions.](https://access.redhat.com/documentation/en-us/red_hat_enterprise_linux/8/html/performing_a_standard_rhel_8_installation/index) For installation instructions, see the Performing a standard RHEL 8 installation document.

# <span id="page-8-2"></span>1.2. APPLICATION STREAMS

Red Hat Enterprise Linux 8 introduces the concept of Application Streams - versions of user-space components. Multiple versions of these components are now delivered and updated more frequently than the core operating system packages. This provides greater flexibility to customize Red Hat Enterprise Linux without impacting the underlying stability of the platform or specific deployments.

Components made available as Application Streams can be packaged as modules or RPM packages, and are delivered through the AppStream repository in Red Hat Enterprise Linux 8. Each Application Stream has a given life cycle, either the same as RHEL 8 or shorter, more suitable to the particular application. [Application](https://access.redhat.com/node/4079021) Streams with a shorter life cycle are listed in the Red Hat Enterprise Linux 8 Application Streams Life Cycle page.

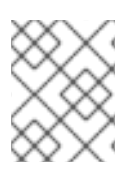

### **NOTE**

Not all modules are Application Streams. Dependencies of other modules are not considered Application Streams.

#### Additional Resources

- Red Hat [Enterprise](https://access.redhat.com/support/policy/updates/errata) Linux Life Cycle
- Red Hat Enterprise Linux 8 [Application](https://access.redhat.com/node/4079021) Streams Life Cycle

### <span id="page-9-0"></span>1.3. PACKAGING METHODS IN RHEL 8

Content in the AppStream repository is packaged in two ways:

**•** Individual RPM packages

Traditional RPM packages available for immediate installation.

**•** Modules

Modules are collections of packages representing a logical unit: an application, a language stack, a database, or a set of tools. These packages are built, tested, and released together.

# <span id="page-9-1"></span>1.4. PACKAGE MANAGEMENT USING YUM IN RHEL 8

The YUM package management tool is now based on the DNF technology and it adds support for the new modular features.

Usage of YUM has not been changed when handling individual RPM packages. For handling the modular content, the **yum module** command has been added. See [Installing](#page-19-0) RHEL 8 content for additional details.

Where required, the modular functionality automatically selects the appropriate combination of modules and streams to enable installation of logical sets of packages for convenient usage.

# CHAPTER 2. INTRODUCTION TO MODULES

<span id="page-10-2"></span><span id="page-10-0"></span>Besides individual RPM packages, the AppStream repository contains modules. A module is a set of RPM packages that represent a component and are usually installed together. A typical module contains packages with an application, packages with the application-specific dependency libraries, packages with documentation for the application, and packages with helper utilities.

In the following sections, learn features for organization and handling of content within modules:

- Module [streams](#page-10-1) organization of content by version.
- Module [profiles](#page-11-0) organization of content by purpose.

# <span id="page-10-1"></span>2.1. MODULE STREAMS

Module streams are filters that can be imagined as virtual repositories in the AppStream physical repository. Module streams represent versions of the AppStream components. Each of the streams receives updates independently.

Module streams can be active or inactive. Active streams give the system access to the RPM packages within the particular module stream, allowing installation of the respective component version. Streams are active either if marked as default or if they are explicitly enabled by a user action.

Only one stream of a particular module can be active at a given point in time. Therefore, only one version of a component can be installed on a system. Different versions can be used in separate containers.

Each module can have a default stream. Default streams make it easy to consume RHEL packages the usual way without the need to learn about modules. The default stream is active, unless the whole module has been disabled or another stream of that module enabled.

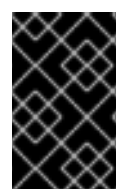

### IMPORTANT

The default stream does not change throughout the RHEL major release. Always consider each stream's life [cycle.](https://access.redhat.com/support/policy/updates/rhel-app-streams-life-cycle) Do not rely on the default stream for instances in which the default stream reaches the End of Life status prior to the end of the RHEL major release.

Certain module streams depend on other module streams. For example, the perl-App-cpanminus, perl-DBD-MySQL, perl-DBD-Pg, perl-DBD-SQLite, perl-DBI, perl-YAML, and freeradius module streams depend on certain **perl** module streams.

To select a particular stream for a runtime user application or a developer application, consider the following:

- Required functionality and which component versions support it
- **•** Compatibility
- Life [cycle](https://access.redhat.com/support/policy/updates/rhel-app-streams-life-cycle) length and your update plan

For a list of all available modules and streams, see the Package [manifest](https://access.redhat.com/documentation/en-us/red_hat_enterprise_linux/8/html/package_manifest/appstream-repository#AppStream-modules). For per-component changes, see the [Release](https://access.redhat.com/documentation/en-us/red_hat_enterprise_linux/8/) Notes.

#### Example 2.1. postgresql module streams

The postgresql module provides the PostgreSQL database versions 9.6, 10, 12, and 13 in the respective streams 9.6, 10, 12, 13, and 15. Stream 10 is the default one. This means that the system attempts to install the postgresql-10.6 package if asked for postgresql.

Always decide which module stream you want to use, and install the version explicitly.

#### Additional resources

- Modular [dependencies](#page-30-1) and stream changes
- **•** [Switching](#page-32-0) to a later stream
- **•** Package [manifest](https://access.redhat.com/documentation/en-us/red_hat_enterprise_linux/8/html/package_manifest/appstream-repository#AppStream-modules)
- [Release](https://access.redhat.com/documentation/en-us/red_hat_enterprise_linux/8/) Notes

### <span id="page-11-0"></span>2.2. MODULE PROFILES

A profile is a list of recommended packages that are installed together for a particular use case, such as a server, client, development, minimal install, or other. These package lists can contain packages outside the module stream, usually from the BaseOS repository or the dependencies of the stream.

Installing packages by using a profile is a one-time action provided for the user's convenience. It does not prevent installing or uninstalling any of the packages provided by the module. It is also possible to install packages by using multiple profiles of the same module stream without any further preparatory steps.

Each module stream can have any number of profiles, including none. For any given module stream, some of its profiles can be marked as *default* and are then used for profile installation actions when no profile is explicitly specified. However, existence of a default profile for a module stream is not required.

#### Example 2.2. httpd module profiles

The httpd module, which provides the Apache web server, offers the following profiles for installation:

- **common** a hardened production-ready deployment, the default profile.
- **devel** the packages necessary for making modifications to **httpd**.
- **minimal** the smallest set of packages that provide a running web server.

# CHAPTER 3. FINDING RHEL 8 CONTENT

<span id="page-12-0"></span>In the following sections, learn how to locate and examine content in the AppStream and BaseOS repositories in Red Hat Enterprise Linux 8 by using YUM:

- **•** Search for [packages](#page-12-1) providing desired content.
- List [available](#page-14-0) modules and find out details about them .
- Examine useful [commands](#page-16-0) for inspecting RHEL 8 content .

# <span id="page-12-1"></span>3.1. SEARCHING FOR A PACKAGE

To find a package providing a particular application or other content, complete the following steps.

### Procedure

1. Search for a package with a text string, such as application name:

\$ yum search *"text string"*

2. View details about a package:

\$ yum info *package*

### <span id="page-12-2"></span>3.2. LISTING AVAILABLE MODULES AND THEIR CONTENT

To find out which modules are available and what their details are, complete the following steps.

#### Procedure

To list module streams available to your system, use:

\$ yum module list

The output of this command lists module streams with name, stream, profiles, and summary on a separate line.

To display details about a module, including a description, a list of all profiles, and a list of all provided packages, use:

\$ yum module info *module-name*

To list which of these packages are installed by each of module profiles, use:

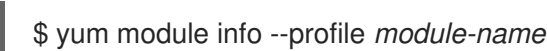

To display the current status of a module, including enabled streams and installed profiles, use:

\$ yum module list *module-name*

#### Additional resources

### • [Introduction](#page-10-2) to modules

### Example 3.1. Finding out details about a module

The following is an example of how to list available modules in the AppStream repository and how to obtain information about the **postgresql** module's contents.

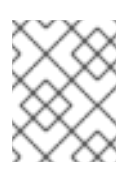

### **NOTE**

The outputs in this example have been edited for brevity. Actual outputs might contain more information than shown here.

1. List available modules:

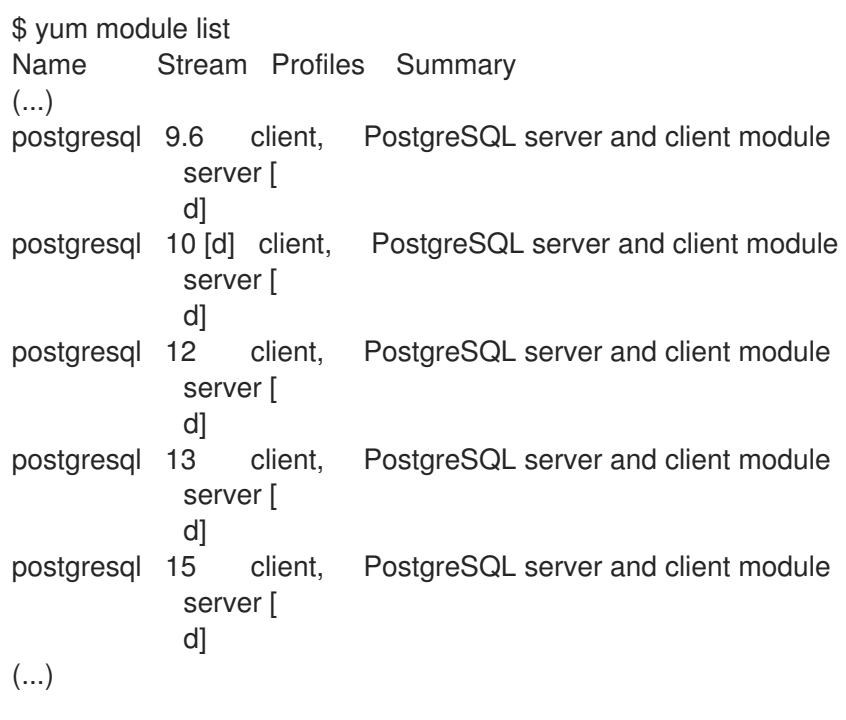

Hint: [d]efault, [e]nabled, [x]disabled, [i]nstalled

2. Examine details of the **postgresql** module:

```
$ yum module info postgresql
...
Name : postgresql
Stream : 10 [d][a]
Version : 8070020221124143148
Context : bd1311ed
Architecture : x86_64
Profiles : client, server [d]
Default profiles : server
Repo : rhel-AppStream
Summary : PostgreSQL server and client module
...
```

```
Name : postgresql
     Stream : 12
     Version : 8060020221003080350
     Context : ad008a3a
     Architecture : x86_64
     Profiles : client, server [d]
     Default profiles : server
     Repo : rhel-AppStream
     Summary : PostgreSQL server and client module
     ...
     Name : postgresql
     Stream : 13
     Version : 8070020230227142544
     Context : bd1311ed
     Architecture : x86_64
     Profiles : client, server [d]
     Default profiles : server
     Repo : rhel-AppStream
     Summary : PostgreSQL server and client module
     ...
     Name : postgresql
     Stream : 15
     Version : 8080020230212204728
     Context : fd72936b
     Architecture : x86_64
     Profiles : client, server [d]
     Default profiles : server
     Repo : rhel-AppStream
     Summary : PostgreSQL server and client module
     ...
     Name : postgresql
     Stream : 9.6
     Version : 8040020210602182503
     Context : 522a0ee4
     Architecture : x86_64
     Profiles : client, server [d]
     Default profiles : server
     Repo : rhel-AppStream
     Summary : PostgreSQL server and client module
     ...
     Hint: [d]efault, [e]nabled, [x]disabled, [i]nstalled, [a]ctive
  If you do not specify any stream, yum lists all available streams.
3. Examine profiles available in stream 10 of the postgresql module:
```
\$ yum module info --profile postgresql:10  $\left(\ldots\right)$ Name : postgresql:10:8070020221124143148:bd1311ed:x86\_64 client : postgresql server : postgresql-server

Note that each of the profiles installs a different set of packages, including their dependencies.

4. Install the **postgresql** module by using the default stream **10** and the default profile **server**:

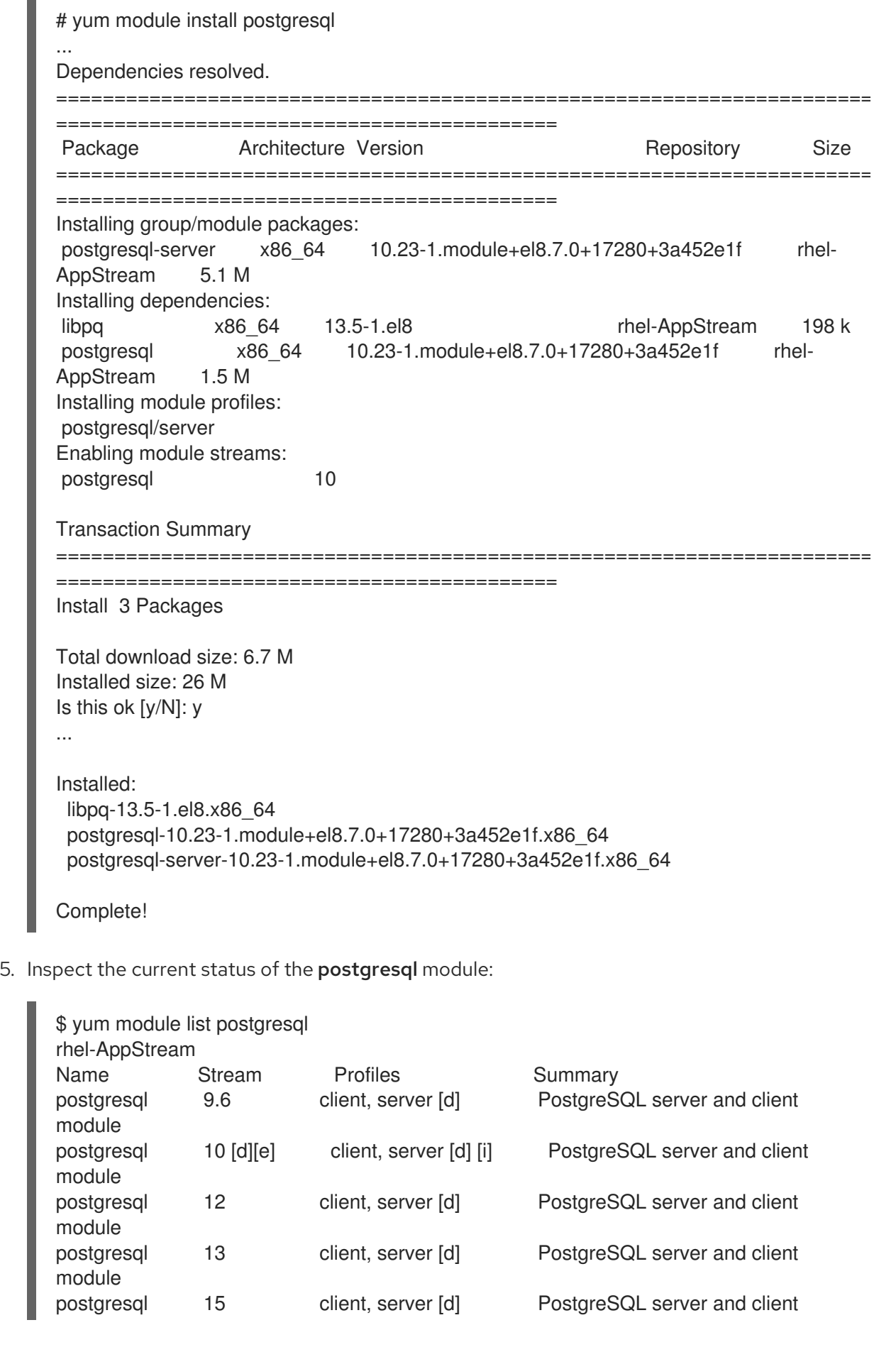

#### module

Hint: [d]efault, [e]nabled, [x]disabled, [i]nstalled

The output shows that the default stream **10** is enabled and its profile **server** is installed.

# <span id="page-16-0"></span>3.3. COMMANDS FOR LISTING CONTENT

The following are the commonly used commands for finding content and its details in Red Hat Enterprise Linux 8.

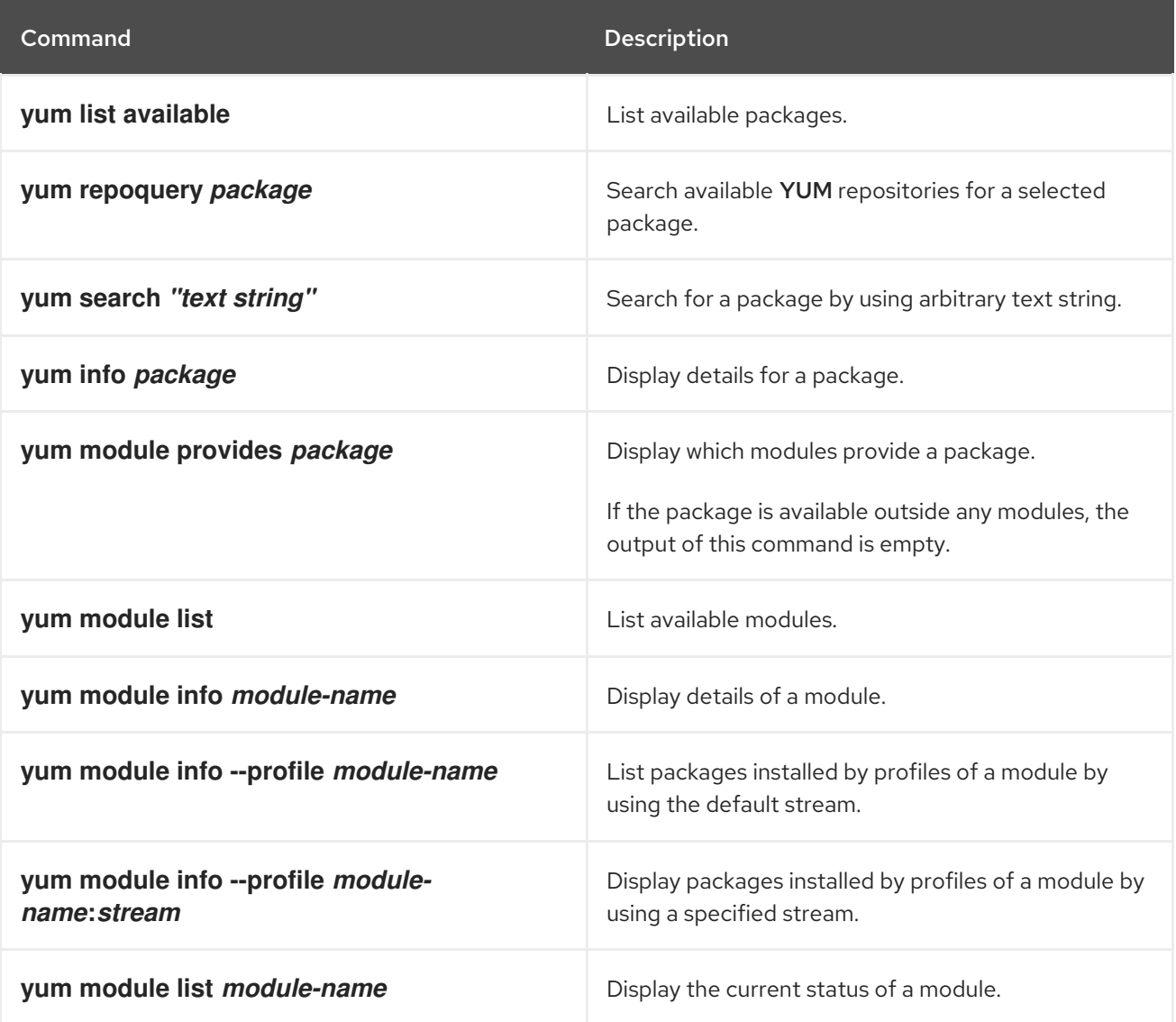

# CHAPTER 4. INSTALLING RHEL 8 CONTENT

<span id="page-17-0"></span>In the following sections, learn how to install content in Red Hat Enterprise Linux 8:

- **•** Install a [package](#page-17-1).
- Select a stream for package [installation.](#page-18-1)
- $\bullet$  Install sets of [packages](#page-19-1) provided by modules, streams, and profiles.
- Run RHFL 8 [installed](#page-20-0) content
- Examine useful [commands](#page-21-0) for installing RHEL 8 content .

# <span id="page-17-1"></span>4.1. INSTALLING A PACKAGE

To install a package, complete the following steps.

#### Procedure

**•** Install a package:

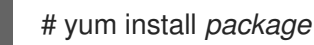

Replace *package* with the name of the package.

- o If the package is not provided by any module stream, this procedure is identical to the procedure used on earlier versions of Red Hat Enterprise Linux.
- If the package is provided by an module stream that is enabled, the package is installed without any further manipulation.
- If the package is provided by a module stream marked as default, **yum** automatically enables that module stream before installing this package.

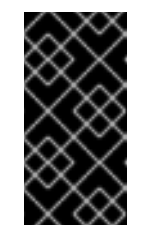

### IMPORTANT

It is recommended to always select a specific module stream for installation instead of relying on the default stream. Certain default module streams reach the End of Life status prior to the end of the RHEL major release. Always consider each stream's [lifecycle](https://access.redhat.com/support/policy/updates/rhel-app-streams-life-cycle).

If the package is provided by a module stream that is not active (neither of the above cases), it is not recognized until you manually enable the respective module stream.

#### Additional resources

- **•** [Installing](#page-19-1) modular content
- Package [management](#page-9-1) using YUM in RHEL 8
- Red Hat Enterprise Linux [Application](https://access.redhat.com/support/policy/updates/rhel-app-streams-life-cycle) Streams Life Cycle

# <span id="page-17-2"></span>4.2. SELECTING A STREAM BEFORE INSTALLATION OF PACKAGES

<span id="page-18-1"></span>It is recommended to always select a specific module stream for installation. Always consider each stream's life [cycle.](https://access.redhat.com/support/policy/updates/rhel-app-streams-life-cycle)

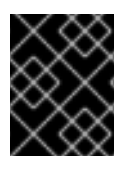

### IMPORTANT

Certain default module streams reach the End of Life status prior to the end of the RHEL major release.

To install packages from a non-default stream, enable the stream first.

#### Prerequisites

You understand the [concept](#page-10-1) of an *active module stream*.

#### Procedure

Enable the module stream:  $\bullet$ 

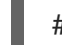

# yum module enable *module-name*:*stream*

Replace *module-name* and *stream* with names of the module and stream.

**yum** asks for confirmation and the stream is enabled and active.

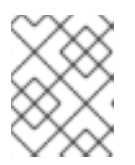

### **NOTE**

If another stream of the module was previously active because it was default, it is no longer active.

#### Additional resources

Red Hat Enterprise Linux [Application](https://access.redhat.com/support/policy/updates/rhel-app-streams-life-cycle) Streams Life Cycle

# <span id="page-18-0"></span>4.3. INSTALLING MODULAR CONTENT

To install modular content provided by a module stream or a profile, complete the following steps.

#### Prerequisites

- You understand the [concept](#page-10-1) of an *active module stream*.
- You do not have any packages installed from another stream of the same module.

#### Procedure

To install a selected module stream, use:  $\bullet$ 

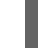

# yum module install *module-name*:*stream*

By running this command, you automatically enable selected stream. Note that if a default profile is defined for the stream, this profile is automatically installed.

<span id="page-19-1"></span><span id="page-19-0"></span>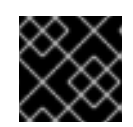

### IMPORTANT

Always consider the module stream's life [cycle.](https://access.redhat.com/support/policy/updates/rhel-app-streams-life-cycle)

To install a selected profile of the module stream, use:  $\bullet$ 

# yum module install *module-name*:*stream*/*profile*

By running this command, you enable the stream and install the recommended set of packages for a given stream (version) and profile (purpose) of the module.

#### Additional resources

- [Introduction](#page-10-2) to modules
- [Commands](#page-21-0) for installing RHEL 8 content
- Red Hat Enterprise Linux [Application](https://access.redhat.com/support/policy/updates/rhel-app-streams-life-cycle) Streams Life Cycle

#### Example 4.1. Installing a non-default stream of an application

The following is an example of how to install an application from a non-default stream (version), namely, the PostgreSQL server (the **postgresql-server** package) in version **13**. The default stream provides version **10**.

#### Procedure

1. List modules that provide the **postgresql-server** package to see which streams are available:

\$ yum module list postgresql Name Stream Profiles Summary postgresql 9.6 client, server [d] PostgreSQL server and client module postgresql 10 [d] client, server [d] PostgreSQL server and client module postgresql 12 client, server [d] PostgreSQL server and client module postgresql 13 client, server [d] PostgreSQL server and client module postgresql 15 client, server [d] PostgreSQL server and client module

Hint: [d]efault, [e]nabled, [x]disabled, [i]nstalled

The output shows that the **postgresql** module is available with streams **9.6**, **10**, **12**, **13**, and **15**. The default stream is **10**.

2. Install the packages provided by the **postgresql** module in stream **13**:

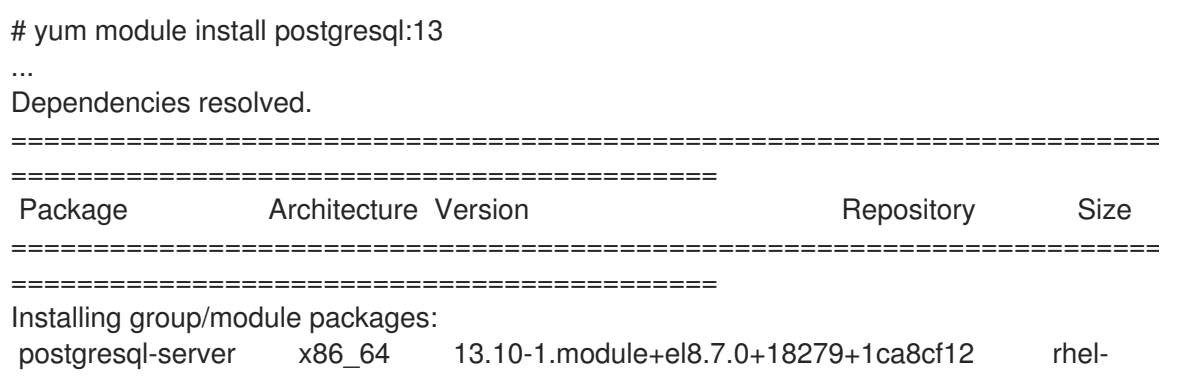

```
AppStream 5.6 M
     Installing dependencies:
     libicu x86 64 60.3-2.el8 1 rhel 8.8 M
     libpq x86_64 13.5-1.el8 rhel-AppStream 198 k
     postgresql x86_64 13.10-1.module+el8.7.0+18279+1ca8cf12 rhel-
     AppStream 1.5 M
     Installing module profiles:
     postgresql/server
     Enabling module streams:
     postgresql 13
     Transaction Summary
     ========================================================================
     ===========================================
     Install 4 Packages
     Total download size: 16 M
     Installed size: 61 M
     Is this ok [y/N]: y
     ...
     Installed:
      libicu-60.3-2.el8_1.x86_64
      libpq-13.5-1.el8.x86_64
      postgresql-13.10-1.module+el8.7.0+18279+1ca8cf12.x86_64
      postgresql-server-13.10-1.module+el8.7.0+18279+1ca8cf12.x86_64
     Complete!
  Because the installation profile was not specified, the default profile server was used.
3. Verify the installed version of PostgreSQL:
     $ postgres --version
     postgres (PostgreSQL) 13.10
```
# <span id="page-20-0"></span>4.4. RUNNING INSTALLED CONTENT

New commands are usually enabled after you install content from RHEL 8 repositories. If the commands originated from RPM packages that were enabled by a module, the experience of using these command should be no different.

### Procedure

To run the new commands, enter them directly:  $\bullet$ 

\$ *command*

Replace *command* with the name of the command you want to run.

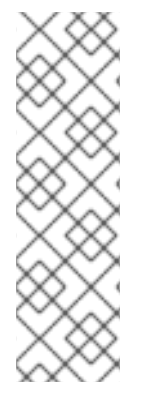

### **NOTE**

In RHEL 8, GCC Toolset is packaged as a Software Collection. To run a command from a component packaged as a Software Collection, use:

\$ scl enable *collection* '*command*'

Replace *collection* with the name of the Software Collection.

For more information, see Using GCC [Toolset](https://access.redhat.com/documentation/en-us/red_hat_enterprise_linux/8/html/developing_c_and_cpp_applications_in_rhel_8/additional-toolsets-for-development_developing-applications#gcc-toolset_assembly_additional-toolsets-for-development).

# <span id="page-21-0"></span>4.5. COMMANDS FOR INSTALLING RHEL 8 CONTENT

The following are the commonly used commands for installing Red Hat Enterprise Linux 8 content.

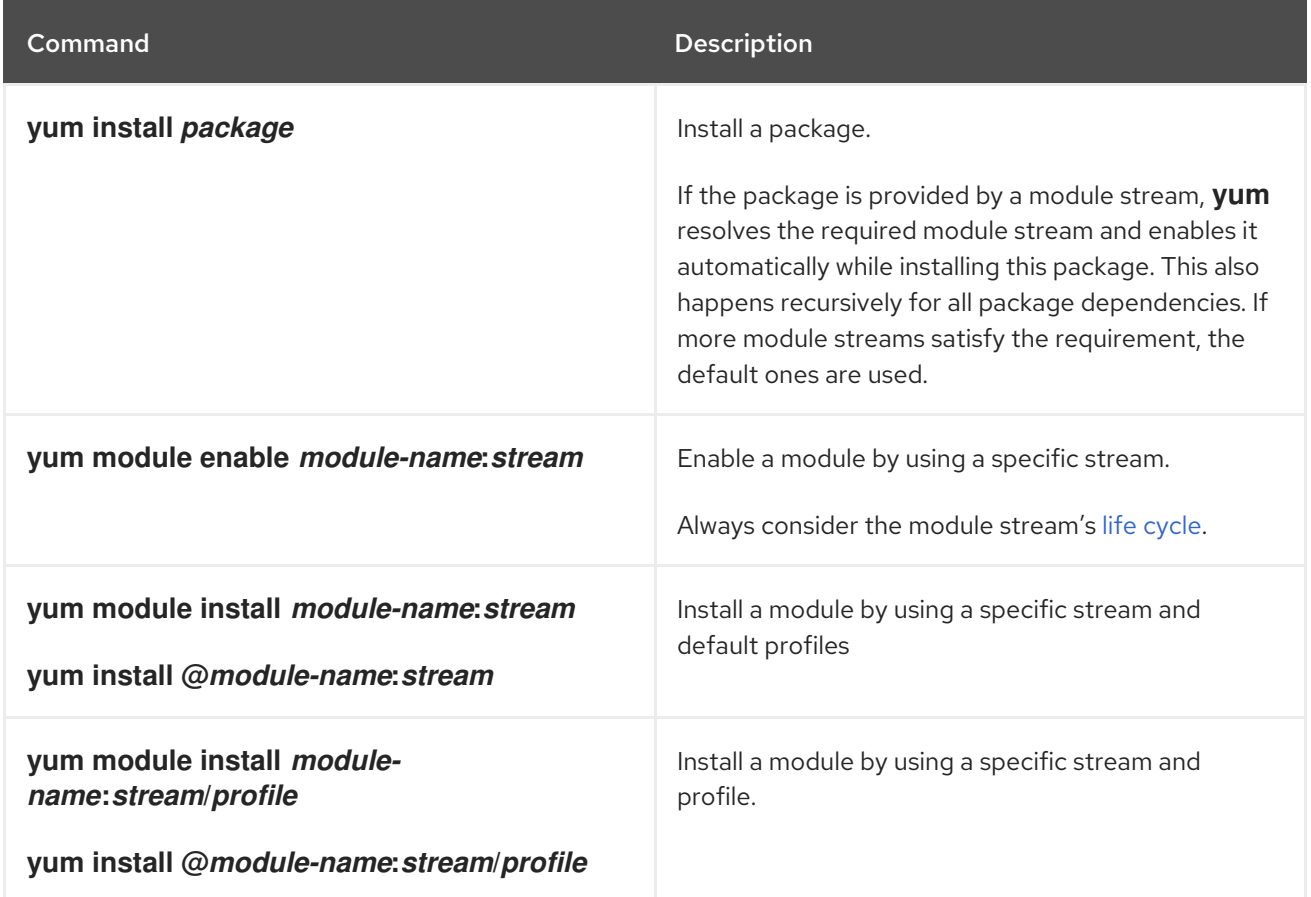

# <span id="page-21-1"></span>4.6. ADDITIONAL RESOURCES

- **•** Installing software [packages](https://access.redhat.com/documentation/en-us/red_hat_enterprise_linux/8/html/configuring_basic_system_settings/managing-software-packages_configuring-basic-system-settings#installing-packages-with-yum_installing-software-packages) with yum
- **yum(8)** man page

# CHAPTER 5. REMOVING RHEL 8 CONTENT

<span id="page-22-0"></span>In the following sections, learn how to remove content in Red Hat Enterprise Linux 8:

- Remove a [package.](#page-22-1)
- Remove content [installed](#page-25-1) from a module stream or a profile .
- Examine [commands](#page-29-0) for removing RHEL 8 content .

# <span id="page-22-1"></span>5.1. REMOVING INSTALLED PACKAGES

To remove a package installed on your system, complete the following steps.

#### Procedure

To remove a specific package, use:

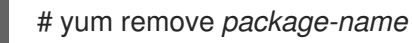

Replace *package-name* with the name of the package you want to remove.

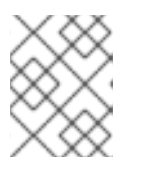

### **NOTE**

The **yum** command removes a package together with any other dependent packages.

# <span id="page-22-2"></span>5.2. REMOVING INSTALLED MODULAR CONTENT

When removing installed modular content, you can remove packages either from a selected profile or from the whole stream.

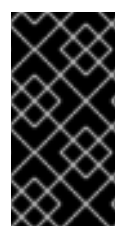

### IMPORTANT

YUM removes all packages with a name corresponding to the packages installed with a profile or a stream, including their dependent packages. Always check the list of packages to be removed before you proceed, especially if you have enabled custom repositories on your system.

### <span id="page-22-3"></span>5.2.1. Removing all packages from a module stream

When you remove packages installed with a module stream, **yum** removes all packages with a name corresponding to the packages installed by the stream. This includes packages' dependencies, with the exception of packages required by other modules.

### Prerequisites

- The module stream has been enabled and at least some packages from the stream have been installed.
- You understand modular [dependency](#page-30-1) resolution.

#### Procedure

1. Remove all packages from a selected stream:

# yum module remove --all *module-name*:*stream*

Replace *module-name* and *stream* with the module and stream you want to uninstall.

- 2. Check the list of packages under **Removing:** and **Removing unused dependencies:** before you proceed with the removal transaction.
- 3. Optionally, reset or disable the stream.

If you want to remove only packages from a selected profile, follow [instructions](#page-27-0) in Removing packages from an installed profile.

#### Example 5.1. Removing packages from the whole stream

The following is an example of how to remove all packages from the **php:7.3** module stream.

#### Procedure

1. Install the **php:7.3** module stream, including all available profiles:

# yum module install php:7.3/\* Updating Subscription Management repositories. Last metadata expiration check: 0:20:19 ago on Tue Mar 3 11:32:05 2020. Dependencies resolved. ======================================================================== = Package Arch Version **Repository** Size ======================================================================== = Installing group/module packages: libzip x86\_64 1.5.2-1.module+el8.1.0+3189+a1bff096 rhel-8-for-x86\_64 appstream-rpms 63 k php-cli x86\_64 7.3.5-5.module+el8.1.0+4560+e0eee7d6 rhel-8-for-x86\_64 appstream-rpms 3.0 M php-common x86\_64 7.3.5-5.module+el8.1.0+4560+e0eee7d6 rhel-8-for-x86\_64 appstream-rpms 663 k php-devel x86\_64 7.3.5-5.module+el8.1.0+4560+e0eee7d6 rhel-8-for-x86\_64 appstream-rpms 735 k php-fpm x86\_64 7.3.5-5.module+el8.1.0+4560+e0eee7d6 rhel-8-for-x86\_64 appstream-rpms 1.6 M php-json x86\_64 7.3.5-5.module+el8.1.0+4560+e0eee7d6 rhel-8-for-x86\_64 appstream-rpms 73 k php-mbstring x86\_64 7.3.5-5.module+el8.1.0+4560+e0eee7d6 rhel-8-for-x86\_64 appstream-rpms 610 k php-pear noarch 1:1.10.9-1.module+el8.1.0+3189+a1bff096 rhel-8-for-x86\_64-appstream-rpms 359 k php-pecl-zip x86\_64 1.15.4-1.module+el8.1.0+3189+a1bff096 rhel-8-for-x86\_64-appstream-rpms 51 k php-process x86\_64 7.3.5-5.module+el8.1.0+4560+e0eee7d6 rhel-8-for-x86\_64 appstream-rpms 84 k php-xml x86\_64 7.3.5-5.module+el8.1.0+4560+e0eee7d6 rhel-8-for-x86\_64 appstream-rpms 188 k Installing dependencies: autoconf noarch 2.69-27.el8 rhel-8-for-x86\_64-appstream-rpms 710

<span id="page-24-0"></span>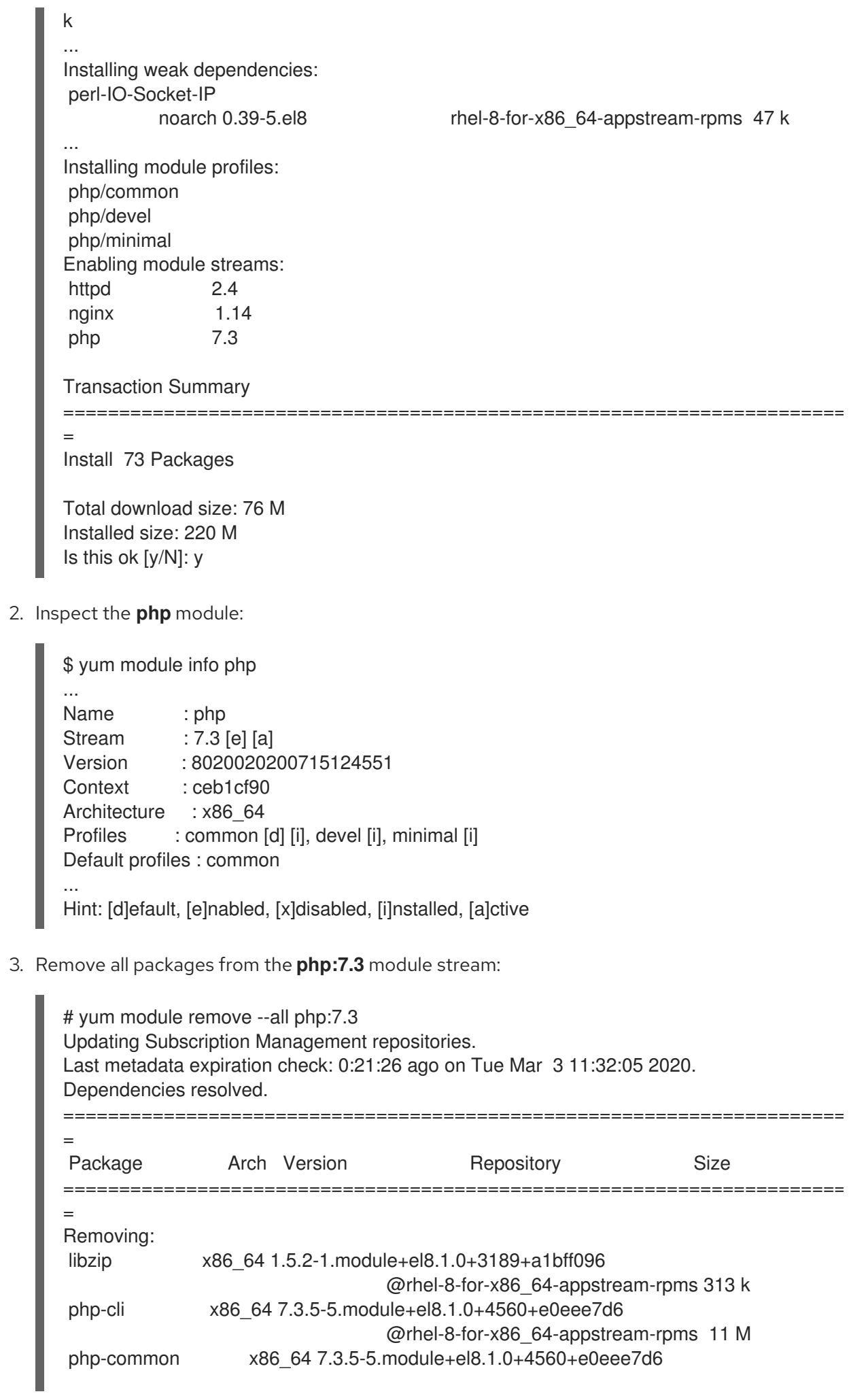

<span id="page-25-1"></span>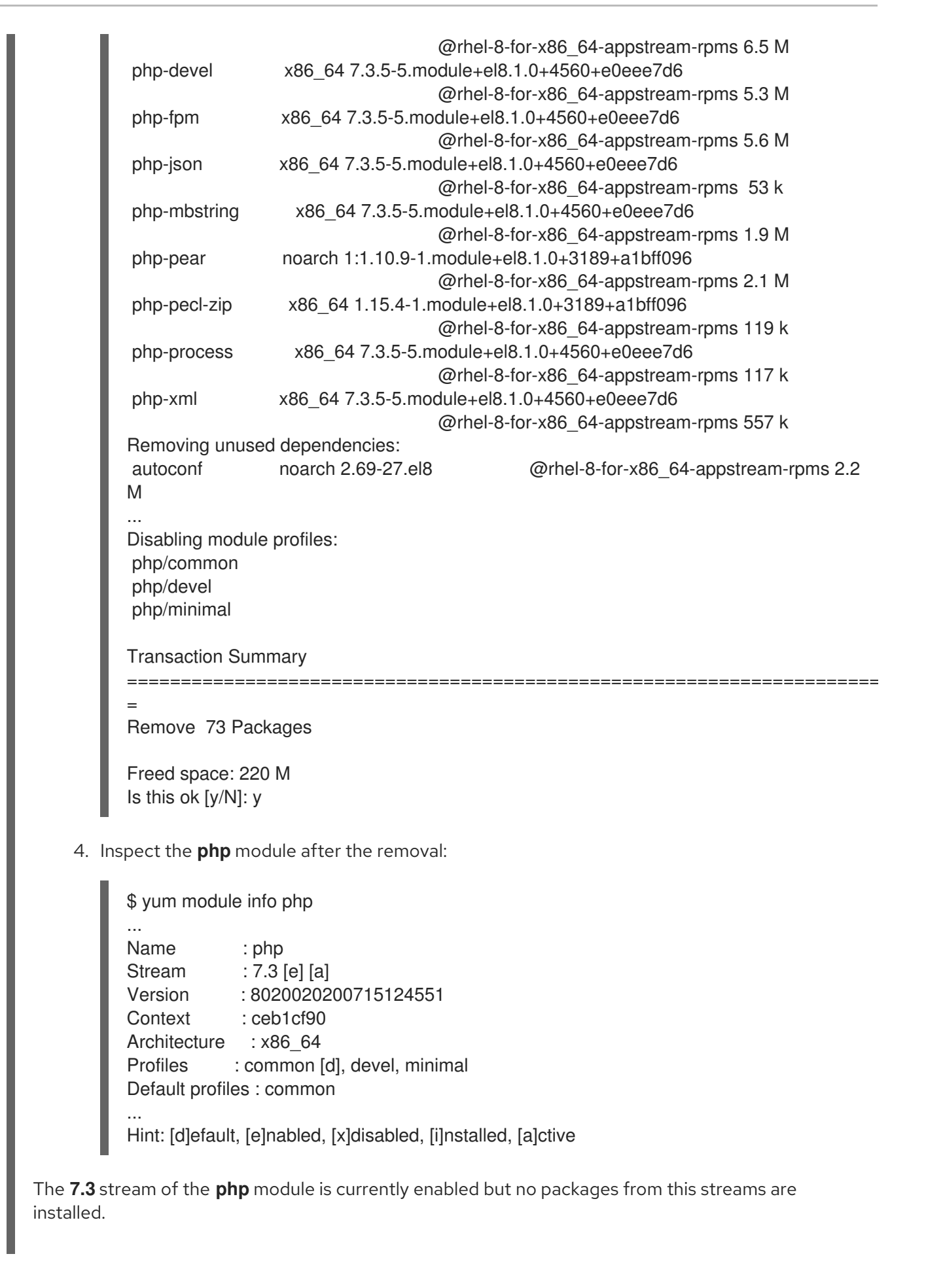

### <span id="page-25-0"></span>5.2.2. Removing packages from an installed profile

When you remove packages installed with a profile, **yum** removes all packages with a name corresponding to the packages installed by the profile. This includes package dependencies, with the exception of packages required by a different profile.

### Prerequisites

- The selected profile has been installed by using the **yum module install** *modulename***:***stream***/***profile* command or as a default profile by using the **yum install** *modulename***:***stream* command.
- You understand modular [dependency](#page-30-1) resolution.

### Procedure

1. Uninstall packages belonging to the selected profile:

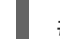

# yum module remove *module-name*:*stream*/*profile*

Replace *module-name*, *stream*, and *profile* with the module, stream, and profile you want to uninstall.

Alternatively, uninstall packages from all installed profiles within a stream:

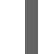

# yum module remove *module-name*:*stream*

These operations will not remove packages from the stream that do not belong to any of the profiles.

2. Check the list of packages under **Removing:** and **Removing unused dependencies:** before you proceed with the removal transaction.

To remove all packages from a selected stream, follow [instructions](#page-24-0) in Removing all packages from a module stream.

### Example 5.2. Removing packages from a selected profile

The following is an example of how to remove packages and their dependencies that belong to the **devel** profile of the **php:7.3** module stream.

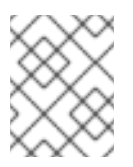

### **NOTE**

The outputs in this example have been edited for brevity. Actual outputs might contain more information than shown here.

### Procedure

1. Install the **php:7.3** module stream, including all available profiles:

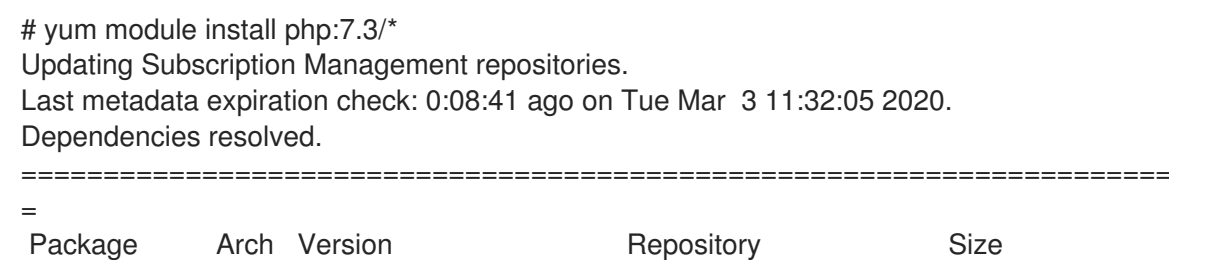

```
========================================================================
     =
     Installing group/module packages:
     libzip x86_64 1.5.2-1.module+el8.1.0+3189+a1bff096 rhel-8-for-x86_64-
     appstream-rpms 63 k
     php-cli x86_64 7.3.5-5.module+el8.1.0+4560+e0eee7d6 rhel-8-for-x86_64-
     appstream-rpms 3.0 M
      php-common x86_64 7.3.5-5.module+el8.1.0+4560+e0eee7d6 rhel-8-for-x86_64-
     appstream-rpms 663 k
      php-devel x86_64 7.3.5-5.module+el8.1.0+4560+e0eee7d6 rhel-8-for-x86_64-
     appstream-rpms 735 k
     php-fpm x86_64 7.3.5-5.module+el8.1.0+4560+e0eee7d6 rhel-8-for-x86_64-
     appstream-rpms 1.6 M
     php-json x86_64 7.3.5-5.module+el8.1.0+4560+e0eee7d6 rhel-8-for-x86_64-
     appstream-rpms 73 k
      php-mbstring x86_64 7.3.5-5.module+el8.1.0+4560+e0eee7d6 rhel-8-for-x86_64-
     appstream-rpms 610 k
      php-pear noarch 1:1.10.9-1.module+el8.1.0+3189+a1bff096
                                       rhel-8-for-x86_64-appstream-rpms 359 k
      php-pecl-zip x86_64 1.15.4-1.module+el8.1.0+3189+a1bff096
                                       rhel-8-for-x86_64-appstream-rpms 51 k
      php-process x86_64 7.3.5-5.module+el8.1.0+4560+e0eee7d6 rhel-8-for-x86_64-
     appstream-rpms 84 k
     php-xml x86_64 7.3.5-5.module+el8.1.0+4560+e0eee7d6 rhel-8-for-x86_64-
     appstream-rpms 188 k
     Installing dependencies:
     autoconf noarch 2.69-27.el8 rhel-8-for-x86_64-appstream-rpms 710
     k
     ...
     Installing weak dependencies:
     perl-IO-Socket-IP
               noarch 0.39-5.el8 rhel-8-for-x86_64-appstream-rpms 47 k
     ...
     Installing module profiles:
     php/common
      php/devel
      php/minimal
     Enabling module streams:
      httpd 2.4
      nginx 1.14
      php 7.3
     Transaction Summary
     ========================================================================
     =
     Install 73 Packages
     Total download size: 76 M
     Installed size: 220 M
     Is this ok [y/N]: y
2. Inspect the installed profiles:
     $ yum module info php
     ...
     Name : php
```
Stream : 7.3 [e] [a] Version : 8020020200715124551 Context : ceb1cf90 Architecture : x86\_64 Profiles : common [d] [i], devel [i], minimal [i] Default profiles : common Repo : rhel-AppStream .... Hint: [d]efault, [e]nabled, [x]disabled, [i]nstalled, [a]ctive

All profiles are installed as indicated in the output.

Version : 8020020200715124551

3. Remove packages from the **devel** profile:

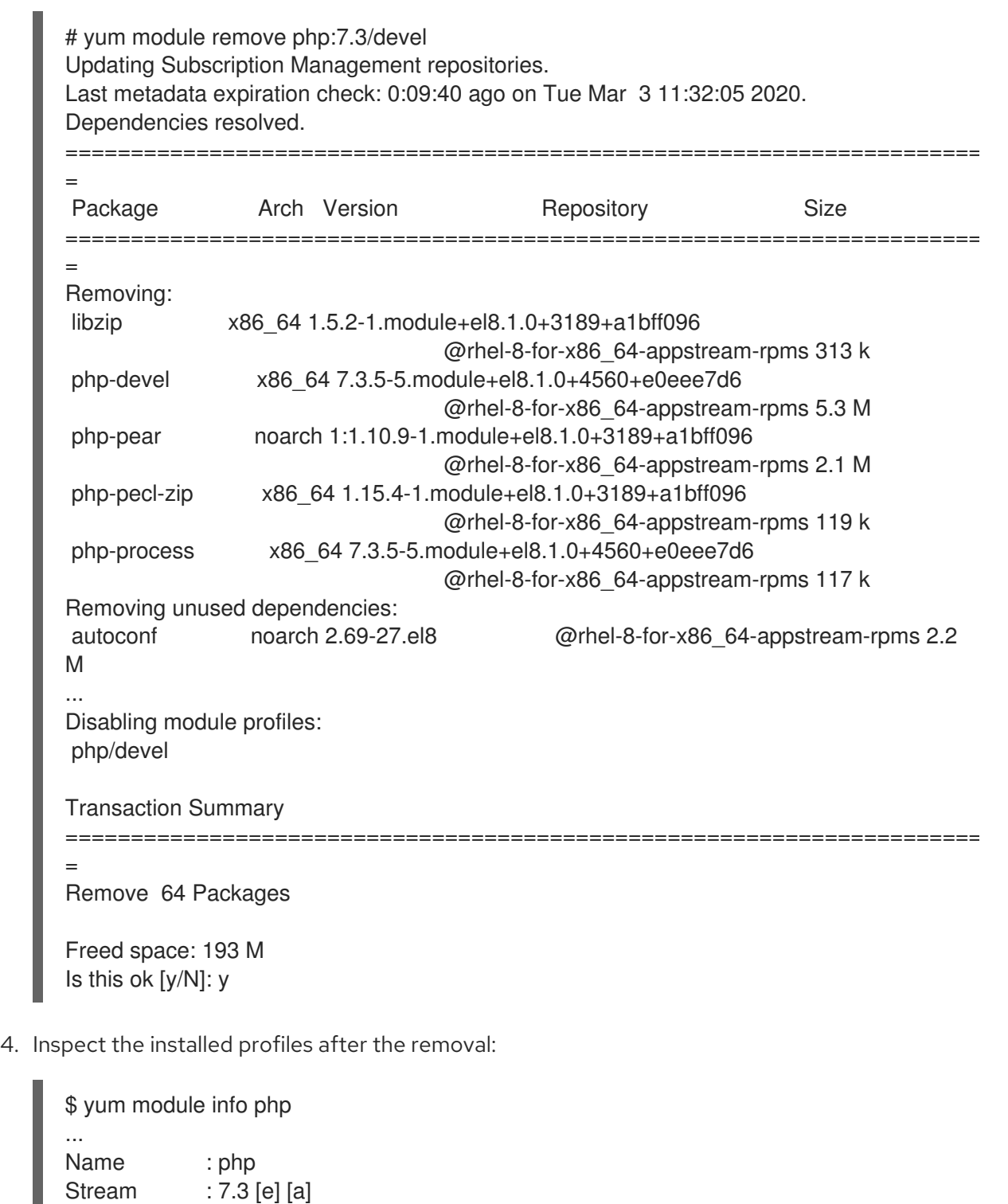

25

Context : ceb1cf90 Architecture : x86\_64 Profiles : common [d] [i], devel, minimal [i] Default profiles : common Repo : rhel-AppStream ... Hint: [d]efault, [e]nabled, [x]disabled, [i]nstalled, [a]ctive

All profiles except **devel** are currently installed.

# <span id="page-29-0"></span>5.3. COMMANDS FOR REMOVING CONTENT

The following are the commonly used commands for removing content in Red Hat Enterprise Linux 8.

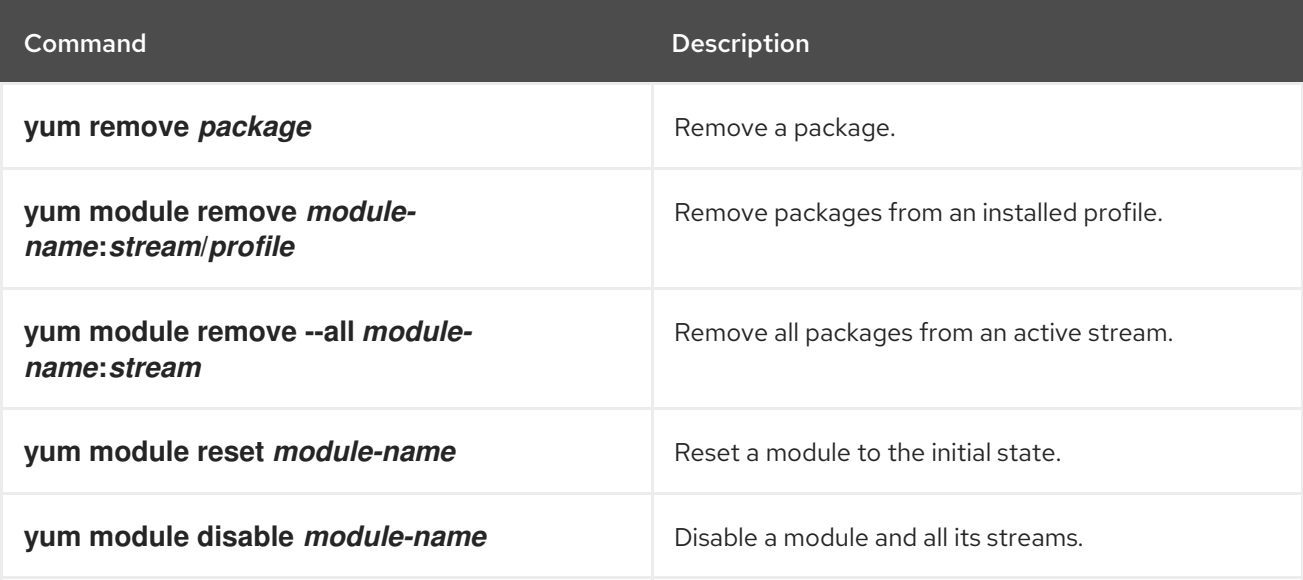

# <span id="page-30-0"></span>CHAPTER 6. MANAGING VERSIONS OF APPLICATION STREAM CONTENT

Content in the AppStream repository can be available in multiple versions, corresponding to module streams.

In the following sections, learn operations you must perform when changing existing enabled module streams:

- $\bullet$  Modular [dependencies](#page-30-1) and stream changes.
- $\bullet$  Interaction of modular and non-modular [dependencies](#page-31-0).
- [Resetting](#page-31-1) modules to their initial state .
- [Completely](#page-31-2) disable a module and all its streams .
- Switch to a later [stream](#page-32-0) of a module.
- [Override](#page-34-0) module default streams .

# <span id="page-30-1"></span>6.1. MODULAR DEPENDENCIES AND STREAM CHANGES

Traditionally, packages providing content depend on further packages, and usually specify the desired dependency versions. For packages contained in modules, this mechanism applies as well, but the grouping of packages and their particular versions into modules and streams provides further constraints. Additionally, module streams can declare dependencies on streams of other modules, independent of the packages contained and provided by them.

After any operations with packages or modules, the whole dependency tree of all underlying installed packages must satisfy all the conditions the packages declare. Additionally, all module stream dependencies must be satisfied.

As a result:

- Enabling a module stream can require enabling streams of further modules.
- Installing a module stream profile or installing packages from a stream can require enabling streams of further modules and installing further packages.
- Disabling a stream of a module can require disabling other module streams. No packages will be removed automatically.
- Removing a package can require removing further packages. If these packages were provided by modules, the module streams remain enabled in preparation for further installation, even if there are no packages installed from these streams anymore. This mirrors the behavior of an unused YUM repository.

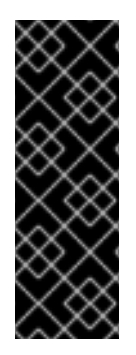

### IMPORTANT

You cannot enable a stream of a module when another stream of the same module is already enabled. To switch streams, follow the procedure in [Switching](#page-32-0) to a later stream . Alternatively, reset the module, and then enable the new stream.

Removing all packages installed from a stream before switching to a different stream prevents the system from reaching states where packages could be installed with no repository or stream that provides them.

Technically, resetting module does not automatically change any installed packages. Removing the packages provided by the previous stream and any packages that depend on them is an explicit manual operation.

# <span id="page-31-0"></span>6.2. INTERACTION OF MODULAR AND NON-MODULAR **DEPENDENCIES**

Modular [dependencies](#page-30-1) are an additional layer on top of regular RPM dependencies. Modular dependencies behave similarly to hypothetical dependencies between repositories. This means that installing different packages requires not only resolution of the RPM dependencies, but also the modular dependencies must be resolved beforehand.

The system always retains the module and stream choices, unless explicitly instructed to change them. A modular package receives updates contained in the currently enabled stream of the module that provides this package, but does not upgrade to a version contained in a different stream.

# <span id="page-31-1"></span>6.3. RESETTING MODULE STREAMS

Resetting a module is an action that returns all of its streams to their initial state - neither enabled nor disabled. If the module has a default stream, this stream becomes active as a result of resetting the module.

### Procedure

• Reset the module state:

# yum module reset *module-name*

Replace *module-name* with the name of the module that you want to reset.

The module is returned to the initial state. Information about an enabled stream and installed profiles is erased but no installed content is removed.

# <span id="page-31-2"></span>6.4. DISABLING ALL STREAMS OF A MODULE

Modules that have a default stream always have one stream active. In situations where the content from all the module streams must not be accessible, it is possible to disable the whole module.

### **Prerequisites**

You understand the [concept](#page-10-1) of an *active module stream*.

#### Procedure

Disable the module:

# yum module disable *module-name*

Replace *module-name* with the name of the module that you want to disable.

The **yum** command asks for confirmation and then disables the module with all its streams. All of the module streams become inactive. No installed content is removed.

# <span id="page-32-0"></span>6.5. SWITCHING TO A LATER STREAM

When you switch to a later module stream, all packages from the module are replaced with their later versions.

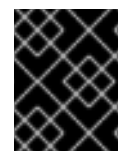

### IMPORTANT

This procedure is feasible only under the conditions described in the Prerequisites section.

#### Prerequisites

- The system is fully updated.
- No packages installed on the system are newer than the packages available in the repository.

#### Procedure

1. Determine if your system is prepared for switching to a later stream:

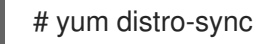

This command must finish with the message *Nothing to do. Complete!* If it instead proposes changes and asks for confirmation, carefully review these changes and consider whether you want to proceed. Run the **yum distro-sync** command repeatedly if necessary. Alternatively, you can refuse the suggested changes and manually modify your system to a state where the command returns *Nothing to do. Complete!*

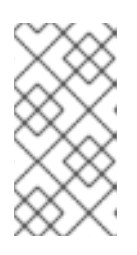

#### **NOTE**

By checking the **yum distro-sync** result before switching the streams, you prevent making changes to the system that are unrelated to the stream switching because the same command is required as the last step of this procedure.

2. Change the active stream to the later one:

# yum module reset *module-name* # yum module enable *module-name*:*new-stream*

3. Synchronize installed packages to perform the change between streams:

# yum distro-sync

If this action suggests changes to content outside the streams, review them carefully.

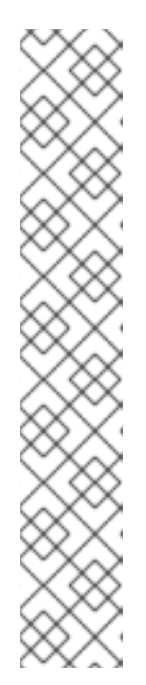

### **NOTE**

- If certain installed packages depend on the earlier stream, and there is no compatible version in the later stream, yum reports a dependency conflict. In this case, use the **--allowerasing** option to remove such packages because they cannot be installed together with the later stream due to missing dependencies.
- When switching Perl modules, you must always use the **--allowerasing** option because certain packages in the base RHEL 8 installation depend on Perl 5.26.
- Binary extensions (typically written in C or C++) for interpreted languages need to be reinstalled after the new stream is enabled; for example, certain packages installed by the **gem** command from the **ruby** module, the **npm** command from the **nodejs** module, the **cpan** command from the **perl** module, or the **pecl** command from the **php** module. For more information, see How to switch Ruby [streams](https://access.redhat.com/articles/4422071) in RHEL 8 .

Alternatively, remove all the [module's](#page-25-1) content installed from the current stream, reset the [module,](#page-31-1) and install the new [stream.](#page-19-1)

# <span id="page-33-0"></span>6.6. OVERRIDING MODULE DEFAULT STREAMS

By default, the YUM utility uses the module default streams defined in the repository that contains the modules. You can override the default stream in the **/etc/dnf/modules.defaults.d/** directory.

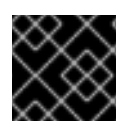

### IMPORTANT

Always consider the module stream's life [cycle](https://access.redhat.com/support/policy/updates/rhel-app-streams-life-cycle).

### **Prerequisites**

You understand the [concept](#page-10-1) of an active module stream .

### Procedure

1. Create a YAML configuration file in the **/etc/dnf/modules.defaults.d/** drop-in directory.

```
---
document: modulemd-defaults
version: 1
data:
 module: postgresql
 stream: "10"
 profiles:
  10: [server]
  12: [server]
  13: [server]
  15: [server]
  9.6: [server]
…
```
<span id="page-34-0"></span>The preceding output represents the default definition present for the **postgresql** module at the time of this writing.

### Example 6.1. Example postgresql module with original defaults

The following is an example of how to configure the stream **13** of the **postgresql** module as the default stream.

1. Examine the **postgresql** module:

```
# yum module list postgresql
(\ldots)Red Hat Enterprise Linux 8 for x86_64 - AppStream (RPMs)
Name Stream Profiles Summary
postgresql 9.6 client, server [d] PostgreSQL server and client module
postgresql 10 [d] client, server [d] PostgreSQL server and client module
postgresql 12 client, server [d] PostgreSQL server and client module
postgresql 13 client, server [d] PostgreSQL server and client module
postgresql 15 client, server [d] PostgreSQL server and client module
…
Hint: [d]efault, [e]nabled, [x]disabled, [i]nstalled
```
2. To set the default stream to **13**, implement the following YAML file configuration in the **/etc/dnf/modules.defaults.d/postgresql.yaml** file.

```
---
document: modulemd-defaults
version: 1
data:
 module: postgresql
 stream: "13"
 profiles:
  10: [server]
  12: [server]
  13: [server]
  15: [server]
  9.6: [server]
…
```
3. Examine the **postgresql** module again:

```
# yum module list postgresql
(\ldots)Red Hat Enterprise Linux 8 for x86_64 - AppStream (RPMs)
Name Stream Profiles Summary
postgresql 9.6 client, server [d] PostgreSQL server and client module
postgresql 10 client, server [d] PostgreSQL server and client module
postgresql 12 client, server [d] PostgreSQL server and client module
postgresql 13 [d] client, server [d] PostgreSQL server and client module
postgresql 15 client, server [d] PostgreSQL server and client module
…
Hint: [d]efault, [e]nabled, [x]disabled, [i]nstalled
```